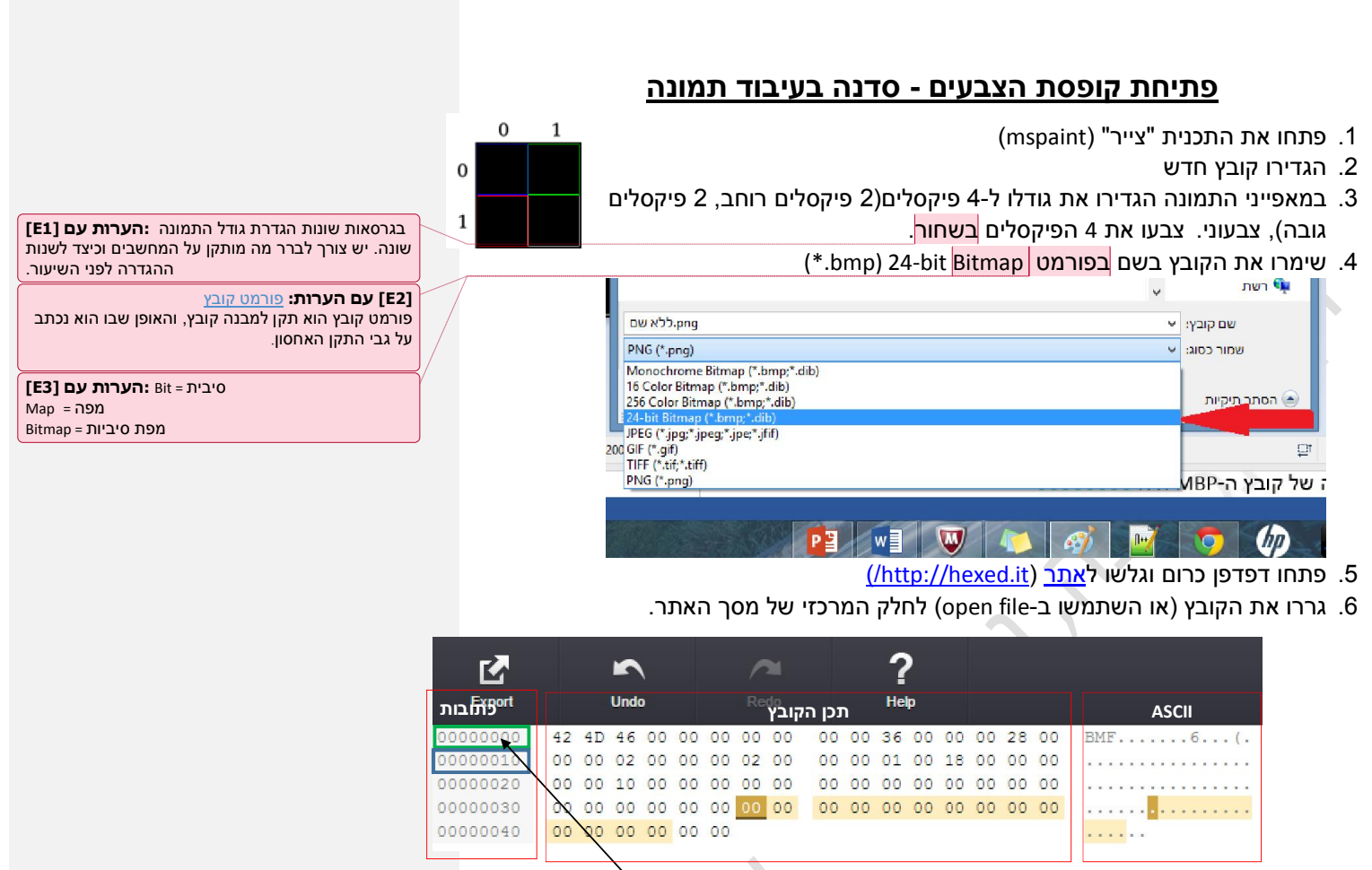

- 7. כתובות החלק השמאלי של המסך:
- a. כל הכתובות הם בבסיס 16, אקסאדצימאלי
- b. כתובת ההתחלה (היחסית) של קובץ ה-BMP היא 00000000 <sup>י</sup>

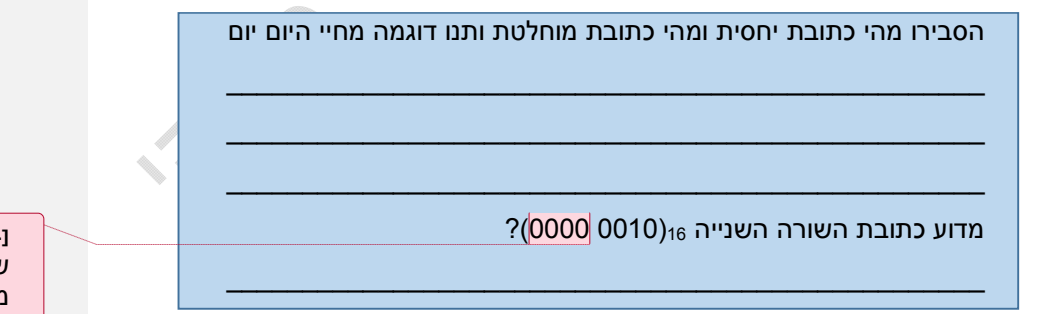

c. ב-Byte שכתובתו 00000000 כתוב "42", ב-Byte שכתובתו 00000002 כתוב "46". 8. תכן הקובץ - הסבר קצר על המסך המרכזי:

a. במסך המרכזי רואים את תכן הקובץ כמספרים בבסיס 16.

כל הזכויות שמורות לאלי סדצקי

[E4] עם הערות: בכל שורה 16 בתים, כיוון ש- 16)<sub>10</sub> זה 10)<sub>16</sub> אז השורה הבאה מתחילה ב-00000000, השורה אחריה ב-0000000 וכן הלאה.

- b. תכן ה-Byte) תזכורת Byte מורכב מ8- סיביות) הראשון שכתובתו 0000000016 הוא וכן הבית השני שכתובתו 00000001 הוא 16(4D) וכן הלאה. (C4)
	- c. כל הנתונים מוצגים בבסיס 16

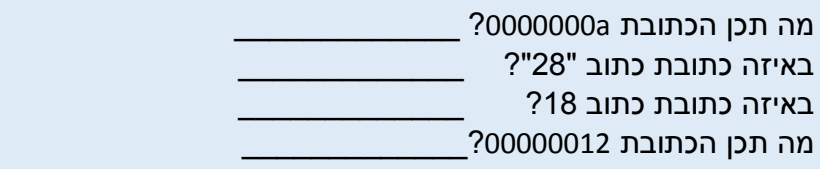

9. <mark>תצוגת ASCII -</mark> החלק הימני (המרת המספרים לקוד גרפי)

- ,American Standard Code for Information Interchange של תיבות ראשי ,ASCII .a הוא קוד לייצוגם של תווים (ספרות, אותיות האלפבית, סימני פיסוק ועוד) בזיכרון מחשב ובקובצי מחשב.
	- b. הבית הראשון בקובץ ערכו 16(42) , בטבלת ה-ASCII המספר מייצג את את האות "B".
	- c. מתוך טבלת ה-ASCII הנמצאת בסוף מסמך זה (או <u>מהאינטרנט</u>) השלימו את הטבלה הבאה:

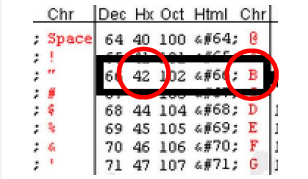

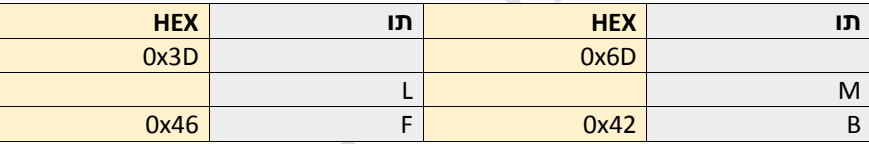

- 54, 68, 69, 73, 20, 6D, 61, 73, 73, 61, 67, 65, 20, 69, 73, 63, 6F, 64, 65, המסר .10 65 64, ,F6 63, 20, 49, 49, 43, 53, 41, ,E6 69, 20, 64, מקודד בקוד ASCII, פענחו אותו
- \_\_\_\_\_\_\_\_\_\_\_\_\_\_\_\_\_\_\_\_\_\_\_\_\_\_\_\_\_\_\_\_\_\_\_\_\_\_\_\_\_\_\_\_\_\_\_\_\_\_\_\_\_
- .11 הכתובת הממוסגרת נקראת משמאל לימין הבית השמאלי הוא הבית הנמוך (LSB(. הכתובת 00 00 00 36 הינה כתובת 36x0 ומציינת את הכתובת היחסית של הפיקסל הראשון

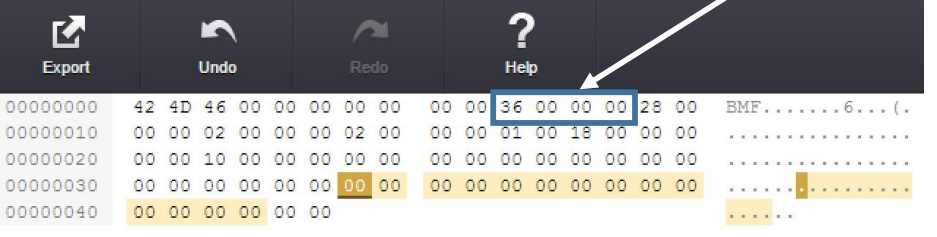

כל הזכויות שמורות לאלי סדצקי בקובץ. החל מכתובת זאת ירשם המידע של הפיקסלים לפי <mark>סדר מסוים</mark>.

יש צורך להרחיב ולתת דוגמאות **:הערות עם [7E[** נוספות. למשל מה תהיה הכתובת במידה ונסיט את המסגרת הכחולה שמאלה בבית אחד \ שני בתים וכ"ו. לחלק דף עבודה עם מספרים הרשומים בצורות שונות (להכיר לתלמידים את המחשבון המתכנת של חלונות) על התלמידים למצוא את המספר לבצע חישוב ולפענח את ההודעה באסקי.

**[E6] עם הערות:** This massage is coded in ASCII code

יש להבהיר מה הכוונה ב"סדר מסוים" **:הערות עם [8E[** וכיצד זה מתקשר לקבצי תמונה. ניתן לייצר משחק קצר של פאזל הרכבה

לחלק מסר המקודד באסקי ולתת **:הערות עם [5E[** לתלמידים לפענח את מסר

a. בכרום, זהו את כתובת 36x0 ושנו את ערכה מ – 00x0 ל- .0xFF

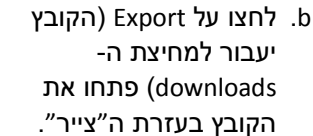

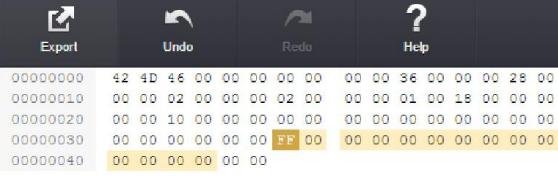

M

Export

00000010

 $\blacksquare$ 

Undo

42 4D 46 00 00 00 00 00

תארו מה רואים בצייר

מה תכן כתובת 0x0000002?

ייצרו קבץ בגדל עם 9 סיביות (3\*3) מה תכן כתובת 0000002x0\_\_\_\_\_\_\_\_\_\_\_\_\_\_\_\_\_\_\_\_\_\_\_\_\_\_?

 $\_$  , and the state of the state of the state of the state of the state of the state of the state of the state of the state of the state of the state of the state of the state of the state of the state of the state of the \_\_\_\_\_\_\_\_\_\_\_\_\_\_\_\_\_\_\_\_\_\_\_\_\_\_\_\_\_\_\_\_\_\_\_\_\_\_\_\_\_\_\_\_\_\_\_\_\_\_\_\_\_\_\_\_\_\_\_\_\_\_\_\_\_\_\_\_\_\_

?

Help

00 00 02 00 00 00 02 00 00 00 01 00 18 00 00 00

00 00 36 00 00 00 28 00

ייצרו קבץ בגדל עם 16 סיביות (4\*4) מה תכן כתובת 0000002x0\_\_\_\_\_\_\_\_\_\_\_\_\_\_\_\_\_\_\_\_\_\_\_\_\_?

מה תפקיד המידע בכתובת 2x0 של הקובץ? \_\_\_\_\_\_\_\_\_\_\_\_\_\_\_\_\_\_\_\_\_\_\_\_\_\_\_\_\_\_\_\_\_\_\_\_\_\_\_\_

- c. זהו את כתובת A3x0 ושנו את תכנה ל-xFF.0
- d. לחצו על export) הקובץ יעבור למחיצת ה-downloads (ופתחו אותו בעזרת צייר.

תארו את הציור , כיצד נכתבת התמונה בקובץ – מהו סדר הפיקסלים?

- e. שנו את כתובת 36x0 בחזרה ל00-x.0
	- f. שנו את כתובת 38x0 ל-xFF.0

כל הזכויות שמורות לאלי סדצקי

 $\_$  , and the set of the set of the set of the set of the set of the set of the set of the set of the set of the set of the set of the set of the set of the set of the set of the set of the set of the set of the set of th  $\_$  , and the set of the set of the set of the set of the set of the set of the set of the set of the set of the set of the set of the set of the set of the set of the set of the set of the set of the set of the set of th

 $\hspace{0.5cm}\raisebox{0.5pt}{\scriptsize$\circ$}$ 

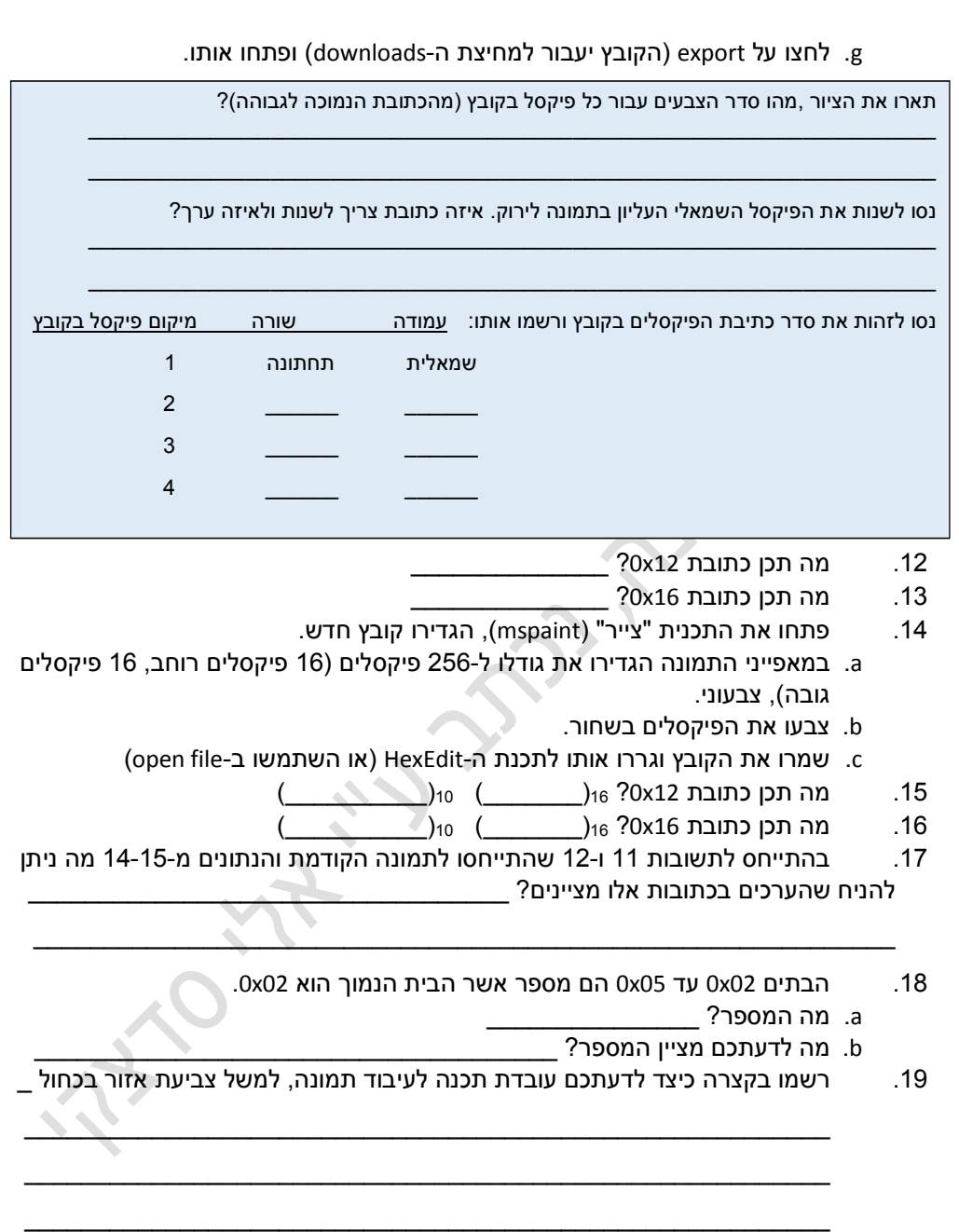

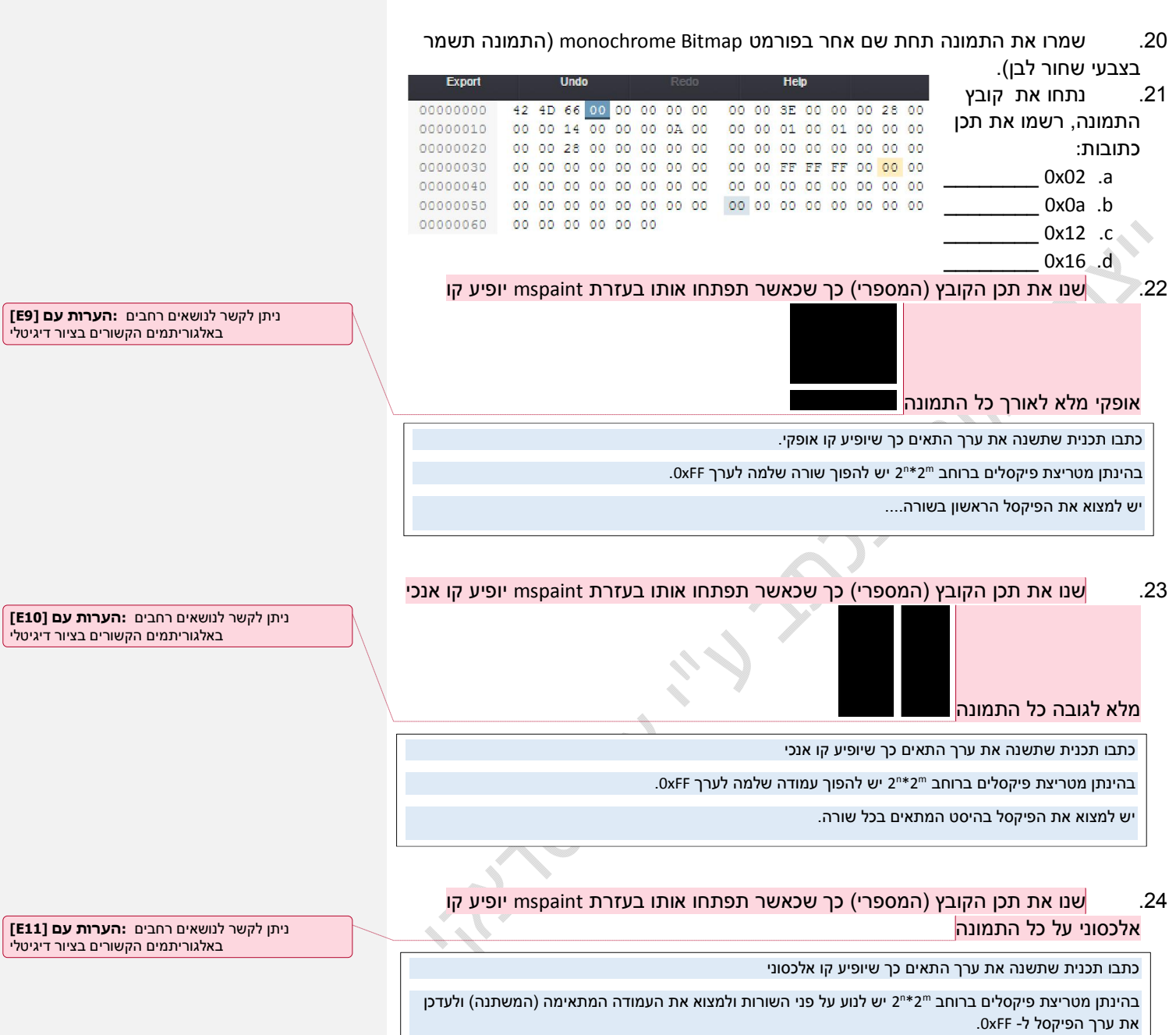

.25 פתחו את תכנת הצייר וצרו קובץ בגודל 16\*16 פיקסלים (בפורמט bitMap bit24-(. צבעו את העמודה השמאלית בצבע אדום ואת העמודה השמאלית בצבע ירוק. שמרו את

הקובץ וגררו אתו ל<u>אתר (http://hexed.it);</u>

- 26. שנו את ערכי שאר העמודות כך שכל <mark>פיקסל יקבל צבע מעבר בין הירוק לאדום</mark> (Continuous (smooth) coloring). תארו מה ביצעתם (במידת הצורך ניתן לבצע חישובים בבסיס 16 ע"י המחשבון הסטנדרטי של תכנת חלונות בתצורת "מתכנת").
	- 27. כנסו ל<u>תכנת עיבוד תמונה</u> (http://pixlr.com/editor/ התנסו, הסבירו מה עושה הפונקציה ונסו להסביר כיצד היא מתבצעת:

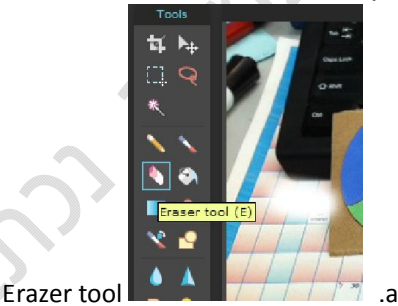

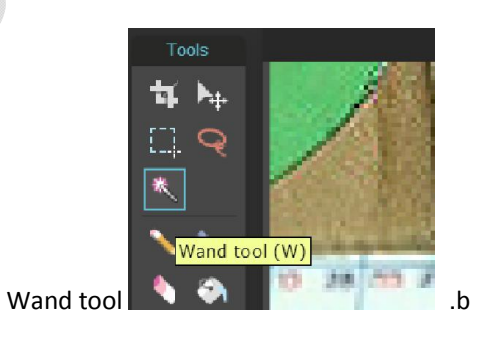

עיבוד תמונות, ניתן לייצר פעילות **:הערות עם [12E[** מורכבת הקשורה להגדלה \ הקטנה \ הדגשת גבולות \ וכ"ו

כל הזכויות שמורות לאלי סדצקי

 $\sum_{i=1}^{n}$ 

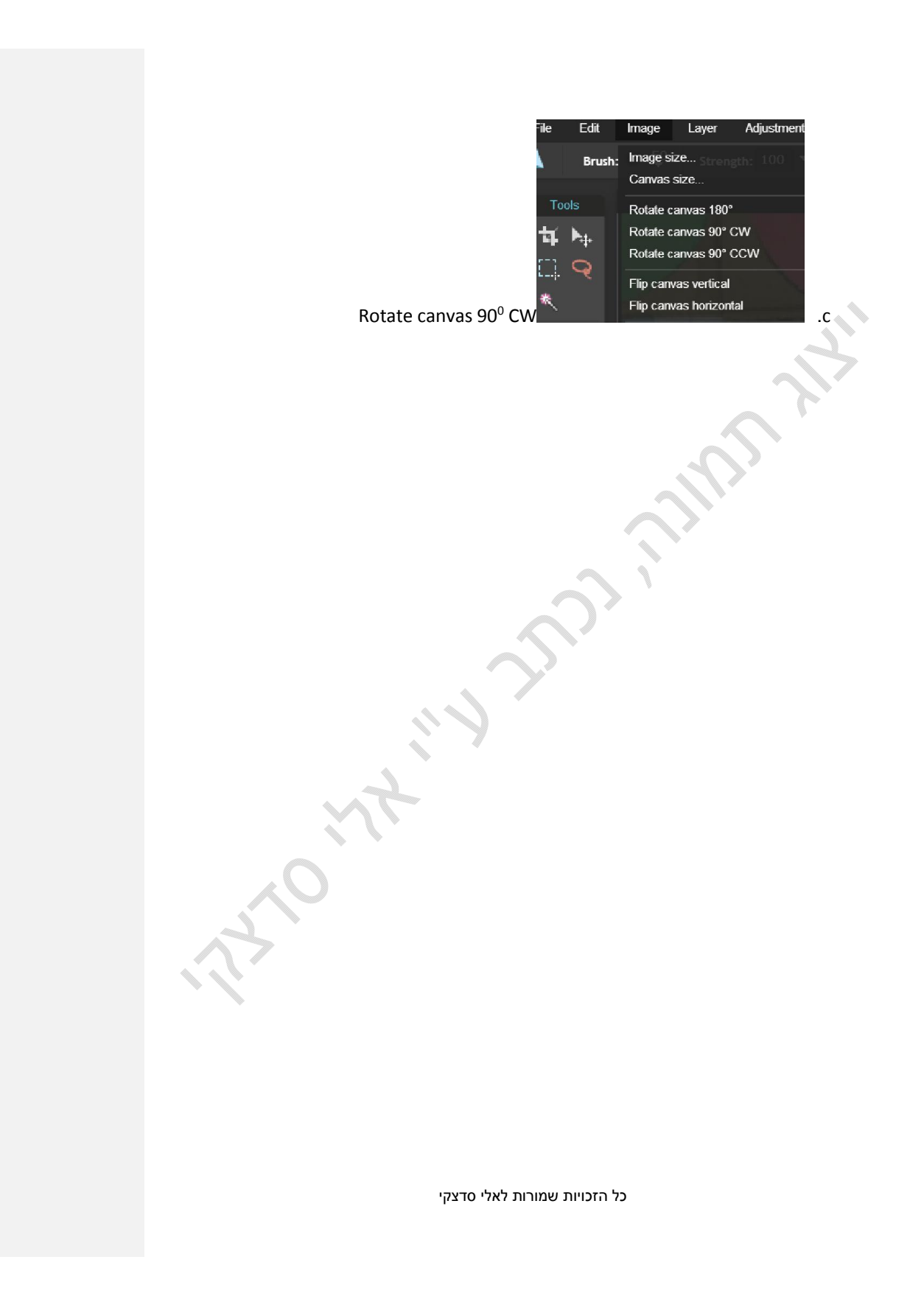

## **נספח ASCII**

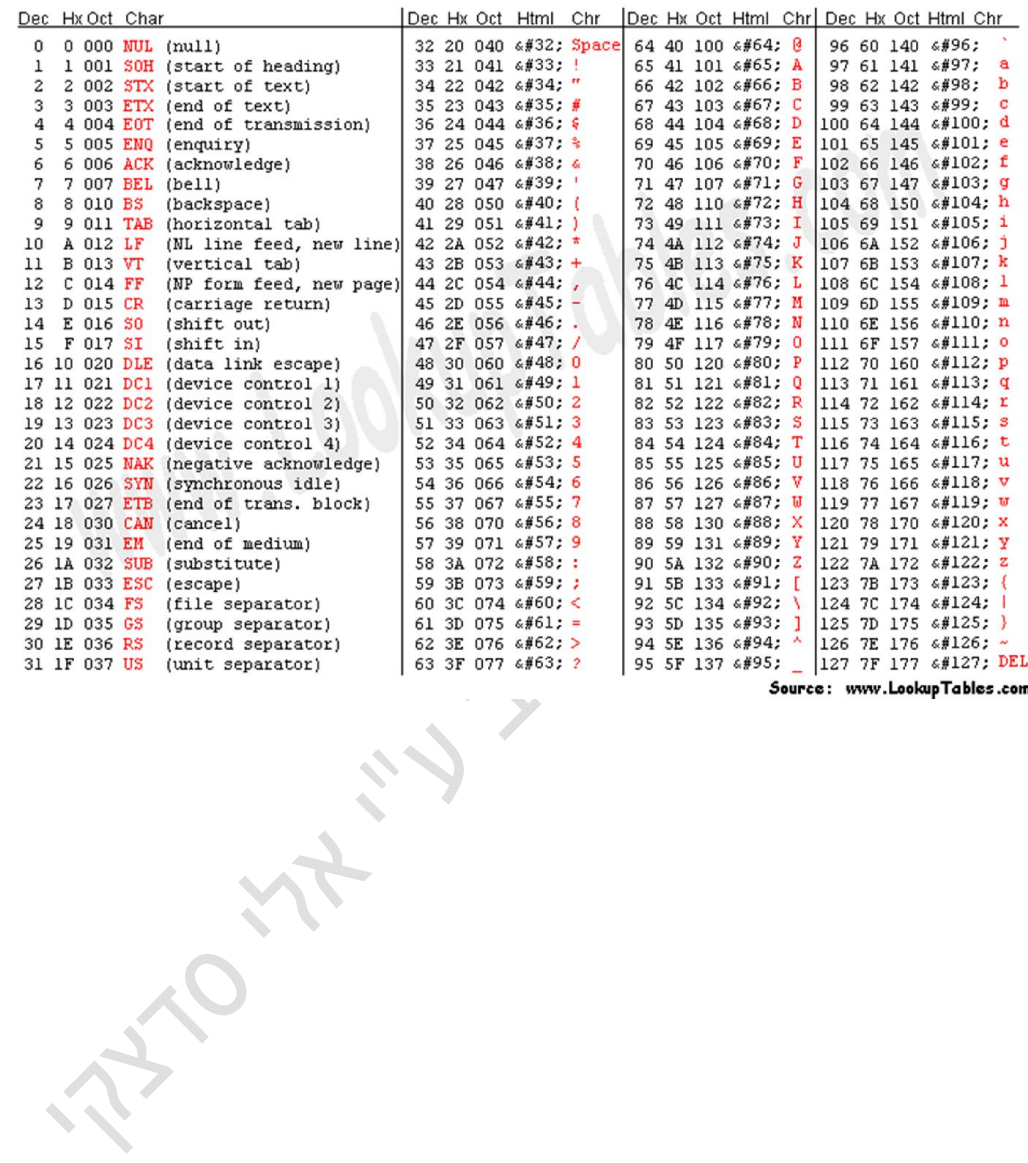

urce: www.LookupTables.

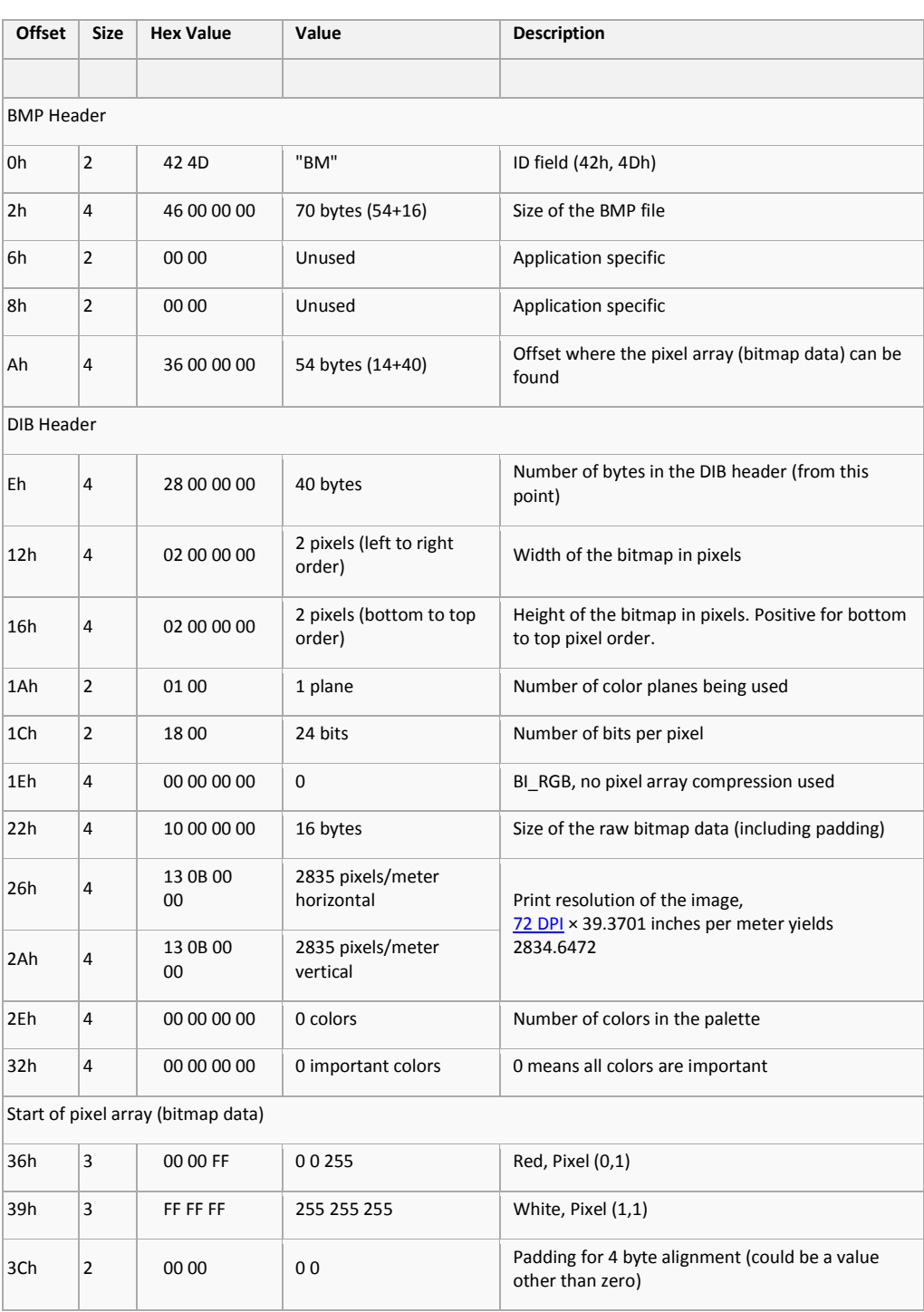

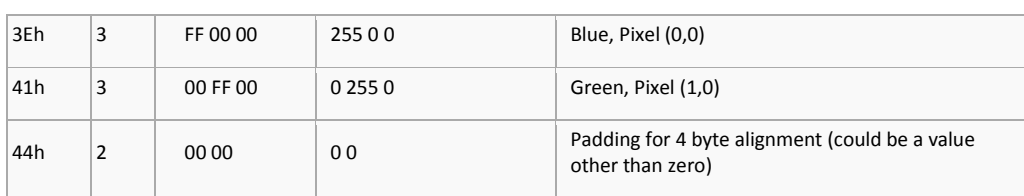

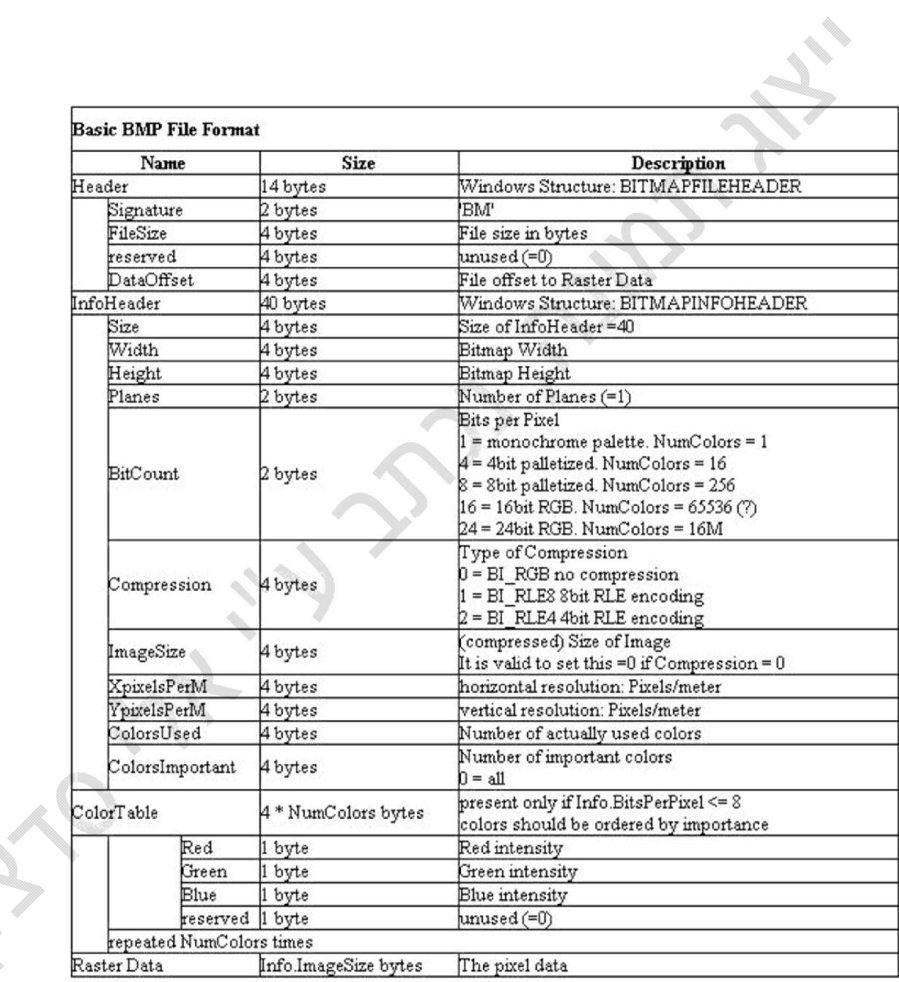

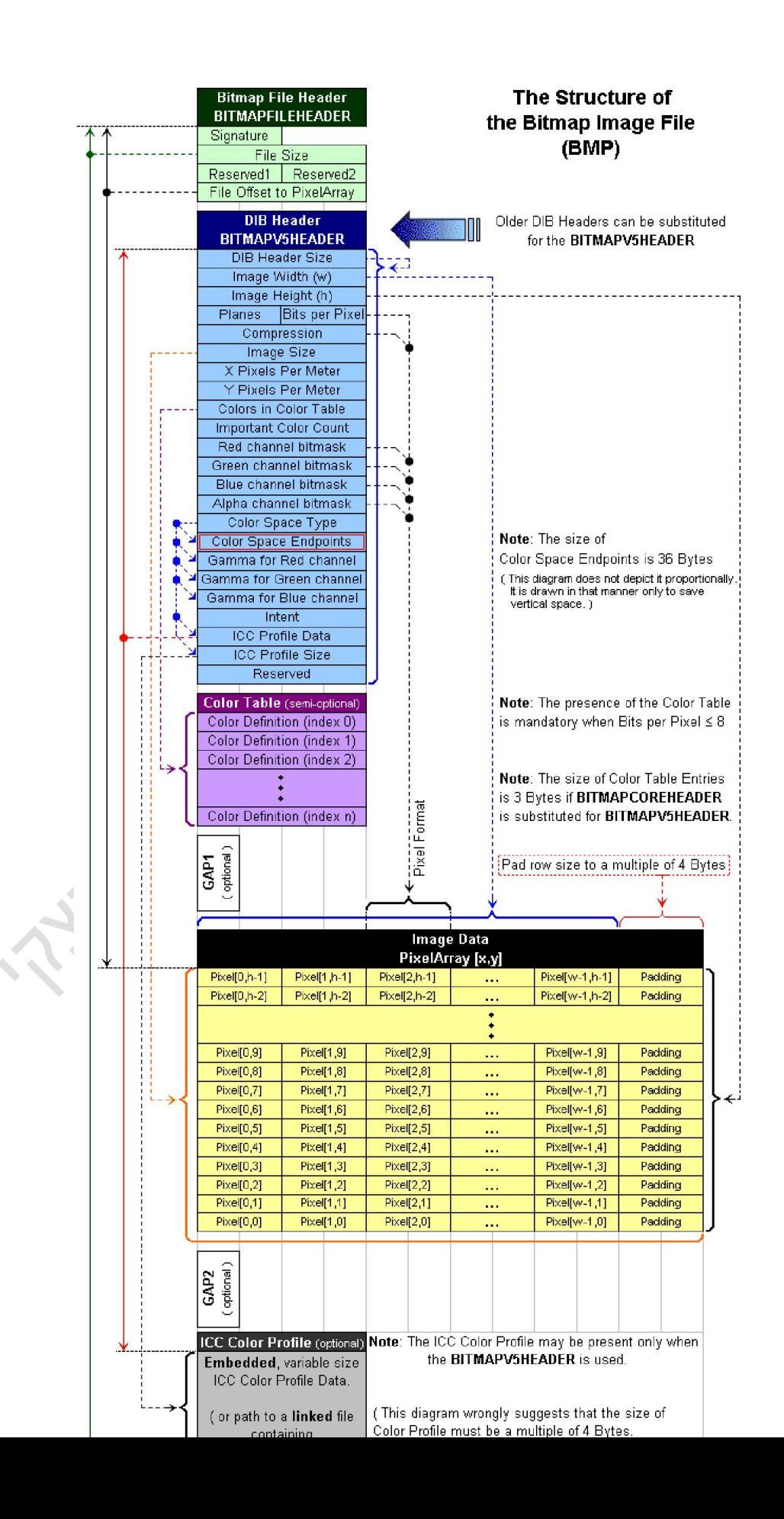